*1*

## **Minecraft: Mundos Exportadores**

Exportar mundos de Minecraft é útil quando você precisa trabalhar em mundos em diferentes dispositivos. Exportar um mundo também garantirá que você tenha um backup do mundo.

- 1. Inicie Minecraft; Cadastre-se com seu nome de usuário e senha da sua conta CCSD Office 365.
- 2. Clique em **Play** (reproduzir).
- 3. Clique em **View my Worlds** (ver meus mundos).

- 4. Localize o nome do mundo que deseja exportar, clique no **worls** (mundo).
- 5. Clique em **Manage** (gerenciar).

TechnologyServices

**INSTRUCTIONAL TECHNOLOGY** 

6. Clique em **Export** (exportar). Elija um local para o seu mundo. *Nota: Nos iPads, deve haver um aplicativo baixado que possa conter o seu mundo para você. Alguns exemplos são: OneDrive e OneNote. Para orientar a seleção de aplicativos, considere por que você está exportando o mundo e o que acontecerá com o mundo na próxima vez que ele abrir.*

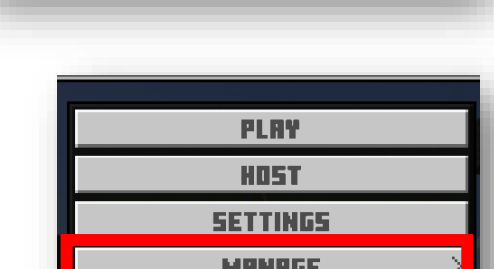

슬로<br>물중

JOIN MORLD

CREATE NEW

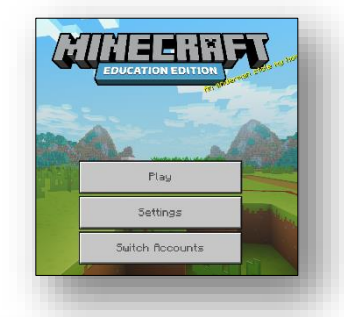

E

**IMPOR** 

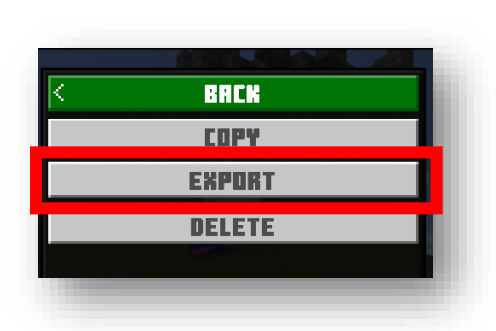

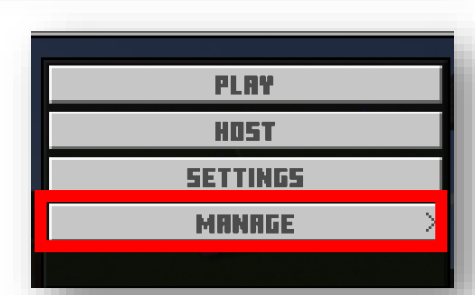